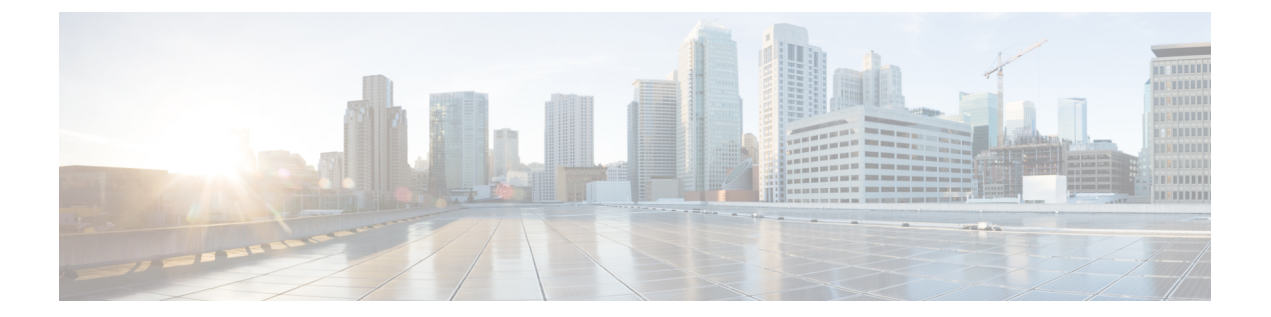

## レイヤ **2** アクセス コントロール リストの 設定

この章では、レイヤ 2 アクセス コントロール リストについて紹介し、レイヤ 2 アクセス コン トロール リストの設定方法について説明します。

- レイヤ 2 アクセス [コントロール](#page-0-0) リスト (1 ページ)
- レイヤ 2 アクセス コントロール [リスト設定の前提条件](#page-1-0) (2 ページ)
- レイヤ 2 アクセス コントロール [リスト機能の特長](#page-1-1) (2 ページ)
- レイヤ 2 アクセス [コントロール](#page-1-2) リストの目的 (2 ページ)
- レイヤ 2 アクセス コントロール [リストの仕組み](#page-1-3) (2 ページ)
- レイヤ 2 アクセス コントロール [リストのプロセスとルール](#page-2-0) (3 ページ)
- レイヤ 2 アクセス [コントロール](#page-3-0) リストの作成 (4 ページ)
- レイヤ 2 アクセス コントロール [リスト設定の制約事項](#page-3-1) (4 ページ)
- 設定 (4 [ページ\)](#page-3-2)

### <span id="page-0-0"></span>レイヤ **2** アクセス コントロール リスト

イーサネット サービス アクセス コントロール リスト (ACL) は、レイヤ2ネットワークトラ フィックプロファイルを集合的に定義する1つ以上のアクセスコントロールエントリ(ACE) で構成されます。このプロファイルは、Cisco IOS XR ソフトウェア機能で参照できます。各 イーサネット サービス ACL には、送信元および宛先アドレス、サービス クラス(CoS)、 ether-type、または 802.1ad DEI などの基準に基づいたアクション要素(許可または拒否)が含 まれます。

レイヤ2ACLは入力トラフィックのみでサポートされています。出力トラフィックでは、レイ ヤ 2 ACL はサポートされていません。

また、レイヤ 2 アクセス コントロール リストはイーサネット サービス コントロール アクセス リストとも呼ばれています。

## <span id="page-1-0"></span>レイヤ **2** アクセス コントロール リスト設定の前提条件

この前提条件は、アクセス コントロール リストおよびプレフィックス リストの設定に適用さ れます。

適切なタスク ID を含むタスク グループに関連付けられているユーザ グループに属している必 要があります。このコマンド リファレンスには、各コマンドに必要なタスク ID が含まれま す。

ユーザ グループの割り当てが原因でコマンドを使用できないと考えられる場合、AAA 管理者 に連絡してください。

### <span id="page-1-1"></span>レイヤ **2** アクセス コントロール リスト機能の特長

レイヤ 2 アクセス コントロール リストには次の機能上の特長があります。

- 特定のシーケンス番号を使用してアクセス リストのカウンタをクリアする機能。
- 別のアクセス リストに既存のアクセス リストの内容をコピーする機能。
- ユーザがシーケンス番号を permit ステートメントまたは deny ステートメントに適用でき ること。
- レイヤ2ACLはインターフェイス、VLANサブインターフェイス、バンドルイーサネット インターフェイス、L2ポートのあるバンドルサブインターフェイス上に適用できること。 レイヤ2ACLのアトミックな置換は、これらの物理インターフェイスとバンドルインター フェイス上でサポートされています。

## <span id="page-1-3"></span><span id="page-1-2"></span>レイヤ **2** アクセス コントロール リストの目的

レイヤ 2 アクセス コントロール リストは、パケット フィルタリングを実行して、ネットワー クを介して移動するパケットとその場所を制御します。そのような制御は、着信および発信 ネットワーク トラフィックを制限し、ポート レベルでネットワークにユーザおよびデバイス のアクセスを制限するために役立ちます。

## レイヤ **2** アクセス コントロール リストの仕組み

レイヤ 2 アクセス コントロール リストは、レイヤ 2 設定に適用される permit および deny ス テートメントで構成された順序付きリストです。アクセスリストには、参照に使用される名前 があります。

アクセス リストを設定して名前を付けることは可能ですが、アクセス リストを受け取るコマ ンドによってアクセスリストが参照されるまで、有効にはなりません。複数のコマンドから同

じアクセス リストを参照できます。アクセス リストはルータに着信するレイヤ 2 トラフィッ クを制御できますが、ルータを起点とするトラフィックやルータを離れるトラフィックは制御 できません。

# <span id="page-2-0"></span>レイヤ**2**アクセスコントロールリストのプロセスとルー ル

レイヤ2アクセスコントロールリストを設定する際に、次のプロセスとルールを使用します。

- ソフトウェアは、アクセスリストの条件に対してフィルタされる各パケットの送信元アド レスや宛先アドレスをテストします。一度に 1 つの条件(permit または deny ステートメ ント)がテストされます。
- パケットがアクセスリストのステートメントに一致しないと、そのパケットはリスト内の 次のステートメントに対してテストされます。
- パケットとアクセスリストのステートメントが一致すると、リスト内の残りのステートメ ントはスキップされ、パケットは一致したステートメントに指定されたとおりに許可また は拒否されます。パケットが許可されるか拒否されるかは、パケットが一致する最初のエ ントリによって決まります。つまり、一致すると、それ以降のエントリは考慮されませ  $h_n$
- アクセスリストがアドレスまたはプロトコルを拒否する場合は、ソフトウェアはパケット を廃棄します。
- 各アクセス リストの最後には暗黙の deny ステートメントがあるため、一致する条件がな い場合は、パケットはドロップされます。つまり、各ステートメントに対してテストする ときまでにパケットを許可または拒否しないと、パケットは拒否されます。
- アクセス リストには permit ステートメントを 1 つ以上含める必要があります。そうしな いと、パケットはすべて拒否されます。
- 最初に一致が見つかった後は条件のテストが終了するため、条件の順序は重要です。同じ permit ステートメントまたは deny ステートメントでも、順序が異なる場合、ある状況で は通過し、別の状況では拒否されるパケットが生じる可能性があります。
- インバウンド アクセス リストは、ルータに到達するパケットを処理します。インバウン ド アクセス リストが効率的なのは、フィルタリング テストで拒否されたことでパケット が廃棄される場合、ルーティング検索のオーバーヘッドが抑えられるためです。パケット がテストで許可されると、そのパケットに対してルーティングの処理が実施されます。イ ンバウンドリストの場合、permitとは、インバウンドインターフェイスで受信したパケッ トを引き続き処理することを意味します。deny とは、パケットを破棄することです。
- アクセス リストは、使用中のアクセス グループによって適用されている場合には削除で きません。アクセス リストを削除するには、まずアクセス リストを参照しているアクセ ス グループを削除してから、アクセス リストを削除します。

• アクセス リストは、**ethernet-services access-group** コマンドを使用する前に存在している 必要があります。

### <span id="page-3-0"></span>レイヤ **2** アクセス コントロール リストの作成

レイヤ 2 アクセス コントロール リストを作成するときは以下を考慮します。

- アクセス リストは、インターフェイスに適用する前に作成します。
- より具体的な参照が、より全般的な参照よりも前に出現するように、アクセスリストを構 成します。

## <span id="page-3-1"></span>レイヤ **2** アクセス コントロール リスト設定の制約事項

次の制約事項は、レイヤ 2 アクセス コントロール リストの設定に適用されます。

- レイヤ 2 アクセス コントロール リストは、管理インターフェイスではサポートされてい ません。
- NetIO(ソフトウェア低速パス)は、レイヤ 2 アクセス コントロール リストではサポート されていません。
- レイヤ 2 アクセス コントロール リストは、インターフェイスの入力方向にのみ付加でき ます。
- レイヤ 2 アクセス コントロール リストでは COS (サービス クラス)と DEI (Discard Eligibility Indication)のみがサポートされています。

<span id="page-3-2"></span>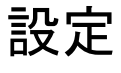

この項では、レイヤ 2 アクセス コントロール リストを設定する方法について説明します。

```
Router# configure
Router(config)# ethernet-services access-list es_acl_1
Router(config-es-acl)# deny 00ff.eedd.0010 ff00.0000.00ff 0000.0100.0001 0000.0000.ffff
Router(config-es-acl)# permit host 000a.000b.000c host 00aa.ab99.1122 cos 1 dei
Router(config-es-acl)# deny host 000a.000b.000c host 00aa.dc11.ba99 cos 7 dei
Router(config-es-acl)# commit
Router(config)# interface tengige0/0/0/4
Router(config-if)# l2transport
Router(config-if-l2)# commit
Router(config-if-l2)# exit
Router(config-if)# ethernet-services access-group es_acl_1 ingress
Router(config-if)# commit
```
### 実行コンフィギュレーション

! Configure ethernet-services access-list es\_acl\_1 10 deny 00ff.eedd.0000 ff00.0000.00ff 0000.0100.0000 0000.0000.ffff 20 permit host 000a.000b.000c host 00aa.ab99.1122 cos 1 dei 30 deny host 000a.000b.000c host 00aa.dc11.ba99 cos 7 dei !

### 確認

レイヤ 2 アクセス コントロール リストが設定されていることを確認します。

/\* Verify the Layer 2 access control lists configuration \*/ Router# show access-lists ethernet-services es\_acl\_1 hardware ingress location 0/0/CPU0

Fri Oct 21 09:39:52.904 UTC

ethernet-services access-list es\_acl\_1

10 deny 00ff.eedd.0000 ff00.0000.00ff 0000.0100.0000 0000.0000.ffff (2051 matches)

20 permit host 000a.000b.000c host 00aa.ab99.1122 cos 1 dei

30 deny host 000a.000b.000c host 00aa.dc11.ba99 cos 7 dei (2050 matches)

Ι